## **Fiche Spyder : Présentation de Spyder**

**Spyder** est un EDI (environnement de développement intégré) ou en anglais un IDE (Integrated Development Environment). Il offre avec un seul logiciel :

- une **Console** Python pour tester ton code (**interpréteur interactif**),
- un **Editeur de fichier** pour écrire du code sauvegardé ensuite dans un fichier,
- un **Explorateur de variables** pour visualiser les valeurs contenus dans les variables de tes programmes.

## **Lancement de Spyder**

Accède au groupe de programme **Anaconda3** et clique sur l'icône en forme de toile d'araignée :

## **Découvrir Spyder**

je regarde le **tutoriel** de découverte de Spyder :

Utilise la **molette** de la souris et la touche **CTRL** pour faire un Zoom avant ou un **Zoom arrière** afin de bien voir le tutoriel.

spyder\_02.swf

## **Les fiches sur Anaconda ...**

[Je reviens à la liste des fiches sur Anaconda.](/doku.php/icn/anaconda/accueil)

From: [/](#page--1-0) - **Les cours du BTS SIO**

Permanent link: **</doku.php/icn/anaconda/spyder/presentation>**

Last update: **2016/11/17 14:27**

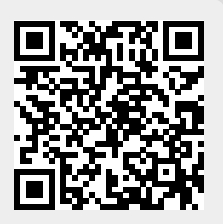